### **Managers: Assign Learning to Direct Employees**

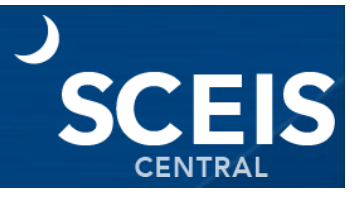

Managers can assign learning to their direct reports in MySCLearning.

#### **Login to MySCLearning and access My Team**

- 1. From the SCEIS Central homepage locate and click the **My Talent** tile.
- 2. The MySCLearning homepage displays. Locate and click the **My Learning** tile.
- 3. In the upper left corner of the page, click **My Team**.

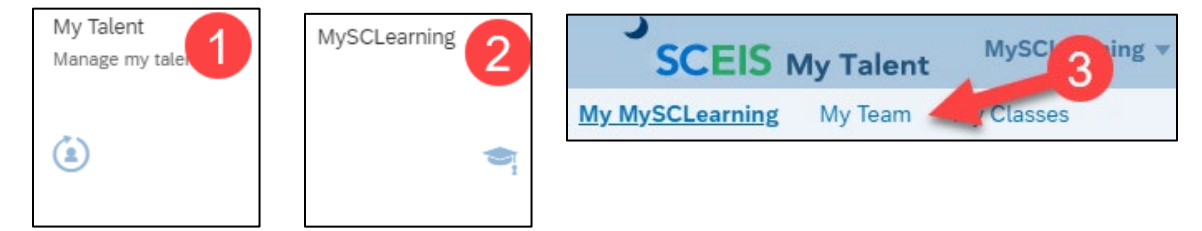

### **Select an employee and launch Assign Learning**

- 4. A screen will appear with a list of your direct reports.
- 5. **Click on the name** of the employee you wish to assign learning. The employee you select will appear in the "Learning Plan" header.
- 6. The employee's current assignments are listed in the middle section.
- 7. In the Manager Links tile (to the right) click **Assign/Remove Learning**.

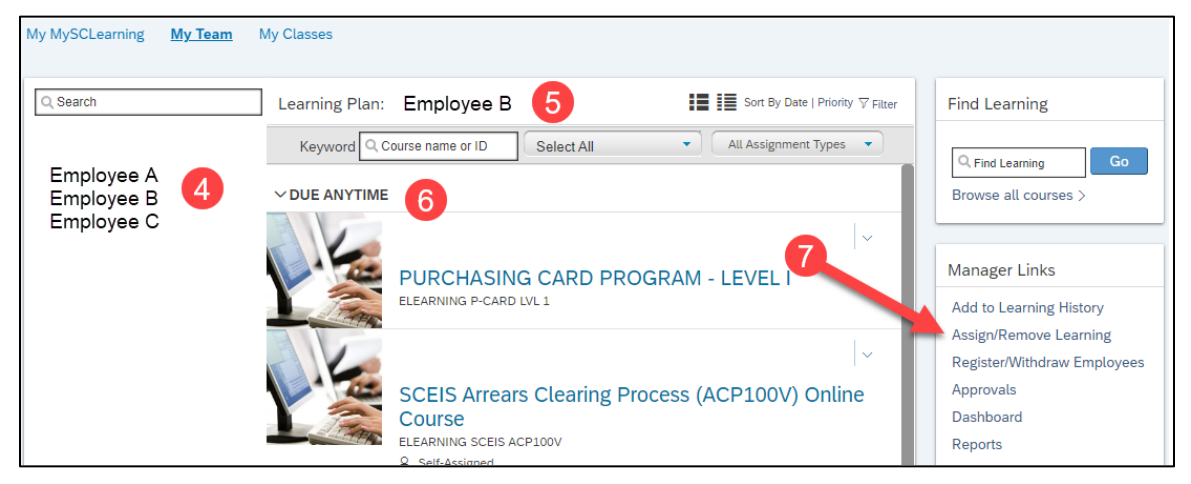

8. The Assign/Remove Learning interface will appear. Click **Assign Learning**.

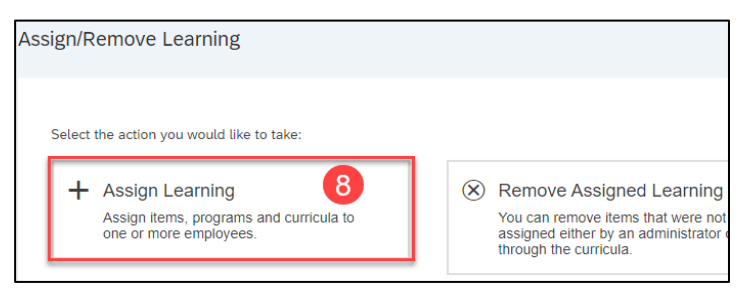

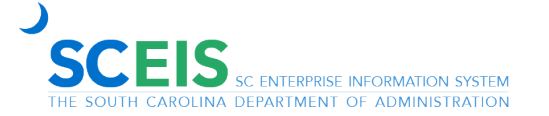

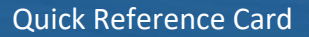

# **Managers: Assign Learning to Direct Employees**

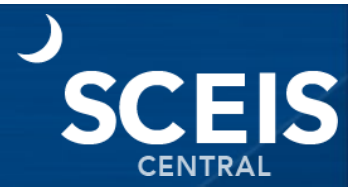

### **Complete Assign Learning**

9. Next, click the **Add button** in the **Items, Programs and Curricula section**.

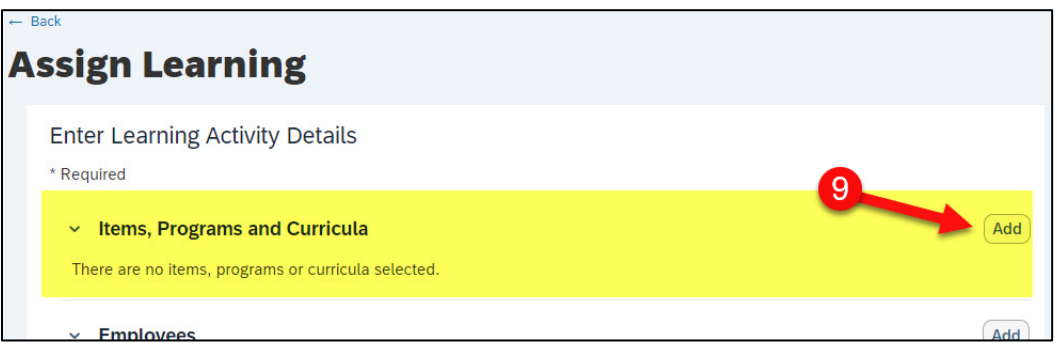

- 10. Locate the training you wish to assign by using the **search function**.
- 11. Click the **Select** button for the desired training. The Select button will then change to Selected.
- 12. Click the **X** to return to the previous screen.

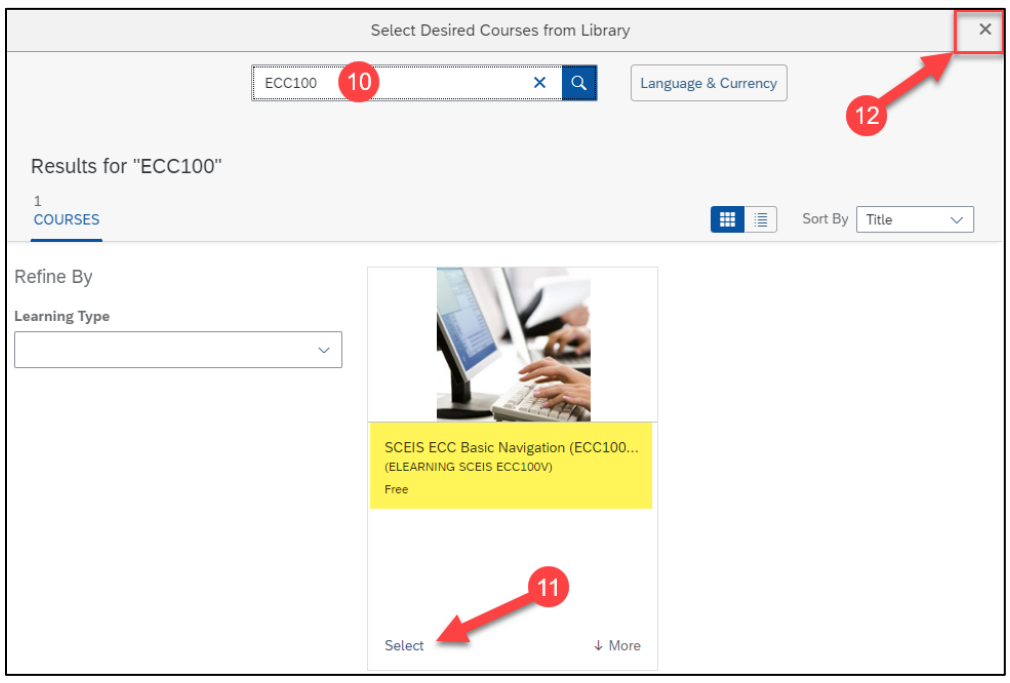

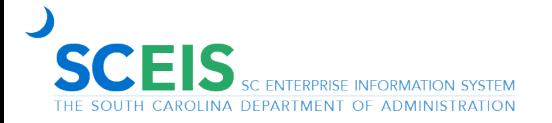

# **Managers: Assign Learning to Direct Employees**

- S
- 13. The course selected appears. Complete the **Assignment Type** and **Required Date fields**.
- 14. Then click the **Add button** in the **Employees section**.

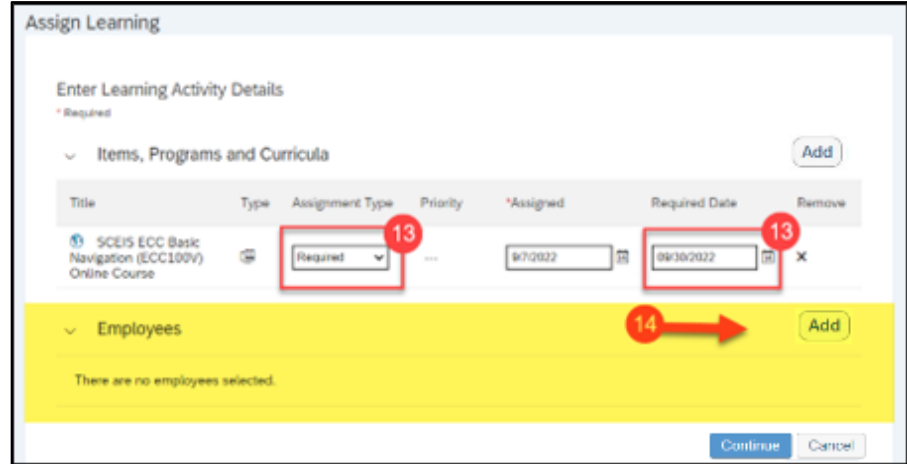

15. Click the **checkbox** beside the applicable employee. Click **Add**.

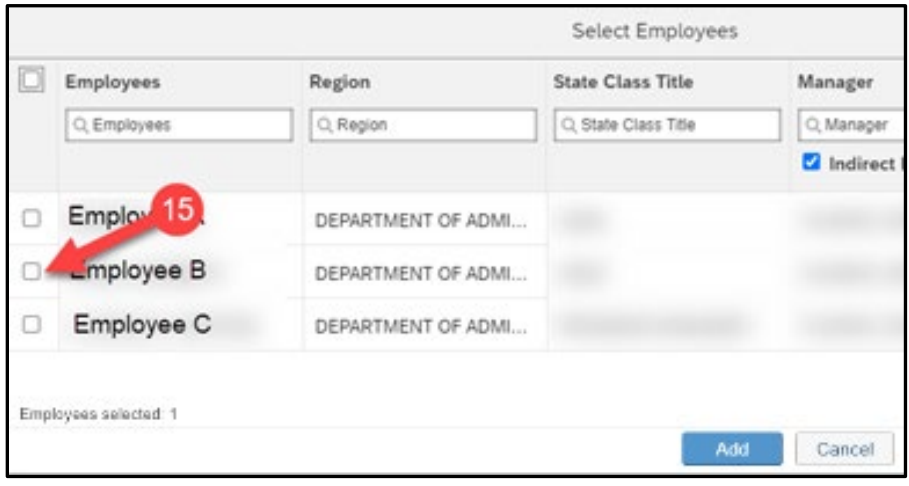

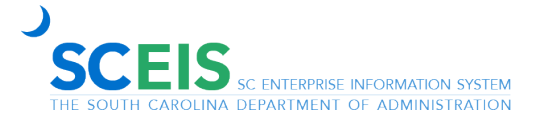

## **Managers: Assign Learning to Direct Employees**

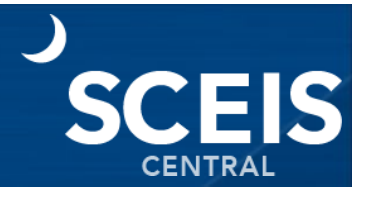

16. From the Assign learning screen, click **Continue**.

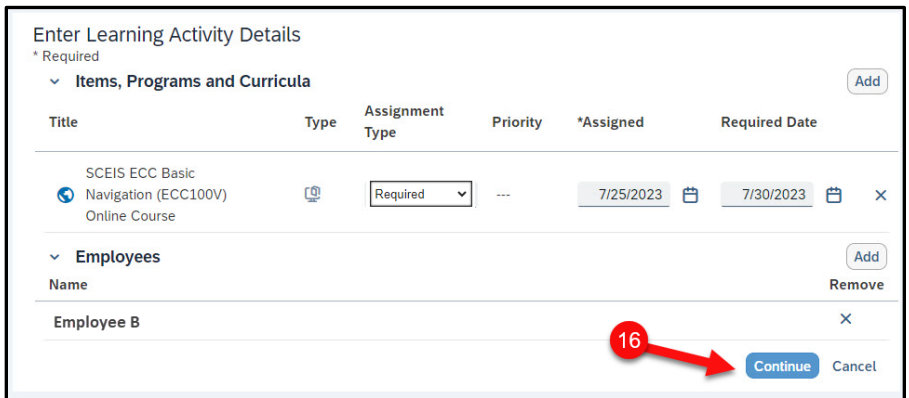

17. Confirm the assignment detail and click **Assign Learning**.

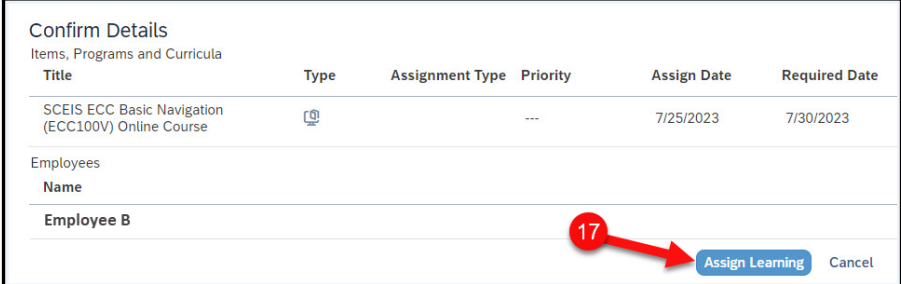

- 18. A message will display noting that the assignment was successful.
- 19. Click **Close** to exit.

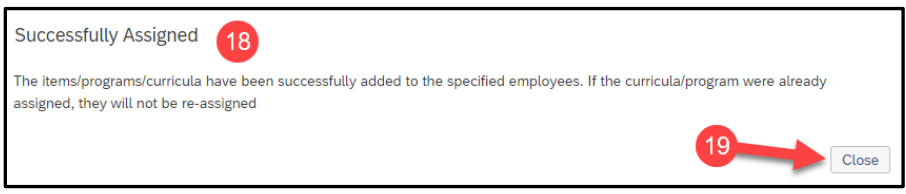

If you have difficulty using this procedure, contact the SCEIS Help Desk (803-896-0001 and select option 2 for SCEIS issues or visit https://sceis.sc.gov/requests).

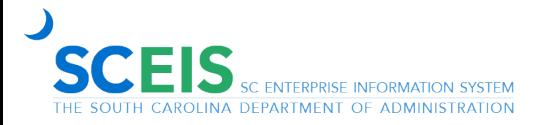